# Quo Vadis Workshop 2016

### Software installation Intro to Computing on Linux

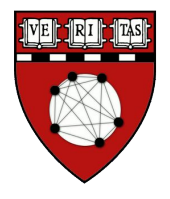

Jason Key PhD

BCMP Harvard Medical School

Lead, SBGrid Consortium

[key@hkl.hms.harvard.edu](mailto:key@hkl.hms.harvard.edu)

# Welcome! Quo Vadis Workshop 2016

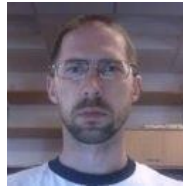

Pete Meyer

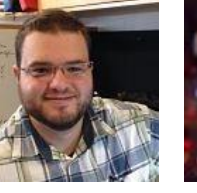

Ilyas Hamdi

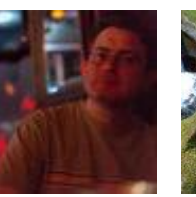

Mick Timony

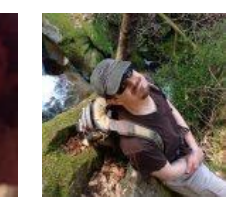

Andrew Morin

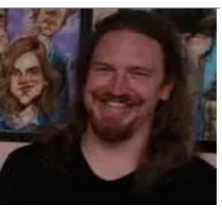

Justin O' Connor

Carol Herre Rob DiCamillo

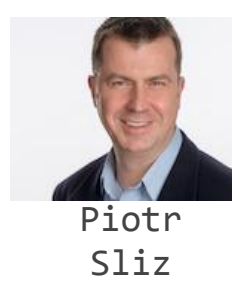

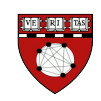

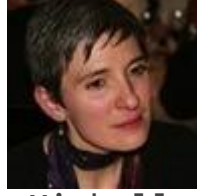

Michelle Ottaviano

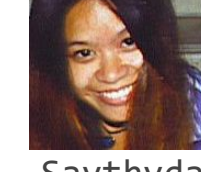

Saythyda Corrado

#### SBGrid : Structural Biology Research Computing

Who we are:

Non-profit Consortium based in BCMP @HMS focused on Structural Biology computing

Structural Biologists, IT pros, software engineers, programmers, software policy advocates, postdocs, students

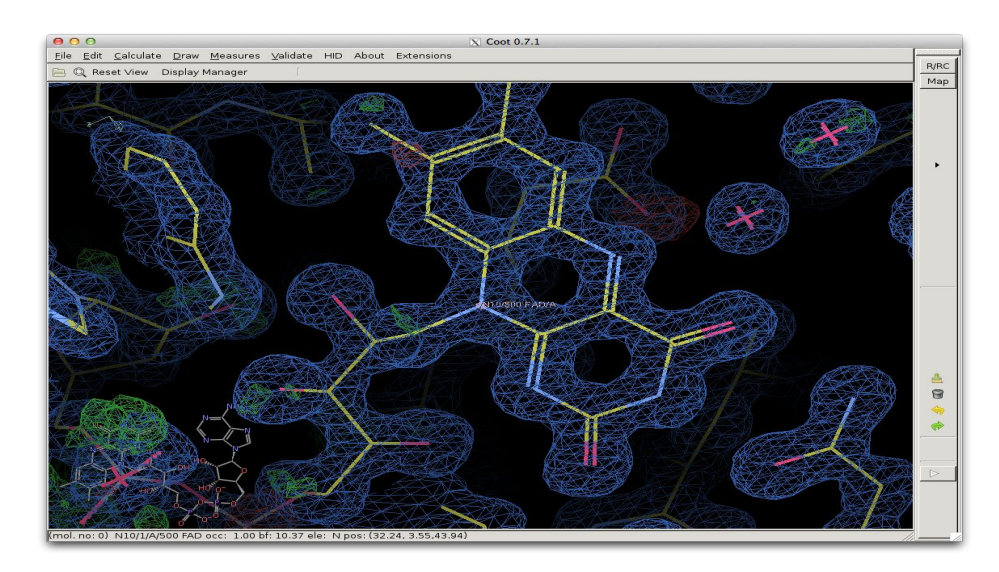

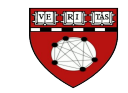

## Quo Vadis Workshop 2016 - 22 May 2016

#### Software Installation for QV2016

#### Intro to Linux Computing

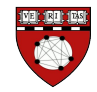

# Quo Vadis Workshop 2016

CCP4 : (COOT, iMosflm, …)

## DIALS :

XDS : (XDSGUI, XDSSTAT, XDSViewer)

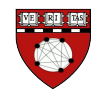

# Software for QV2016

**https://sbgrid.org/wiki/sbgrid-qv2016-installation**

1) Download the script :

curl -o sbgrid-qv2016 https://sbgrid.org/wiki/sbgrid-qv2016

2) Make executable and execute :

 chmod +x sbgrid-qv2016 ./sbgrid-qv2016

3) Load the environment :

source /programs/sbgrid.shrc **(sbgrid.cshrc in tcsh)** 

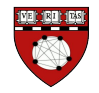

# Software for QV2016

Installing updates:

./\$HOME/programs/share/bin/sbgrid-qv2016

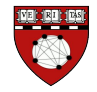

# Datasets for QV2016

Datasets can be downloaded via rsync

rsync -av rsync://data.sbgrid.org/10.15785/SBGRID/\$id

(where \$id is replaced by the dataset ID).

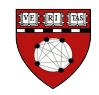

# Quo Vadis Workshop 2016 - 22May16

Intro to Linux Computing

● Introduction to Linux Why Linux?

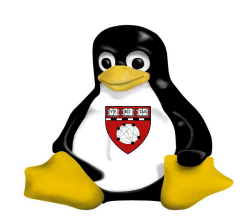

- The Linux interface (Understanding the Shell)
- Scientific Computing on linux Sysadmin's tips and tools for computing and research

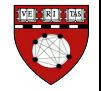

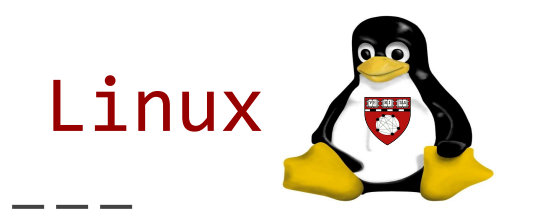

Linux is an open-source operating systems modeled on UNIX developed by Linux Torvalds in 1991.

Comp.os.minix

Hello everybody out there using minix  $- I'm$ doing a (free) operating system (just a hobby, won't be big and professional like gnu) for 386(486) AT clones. …

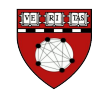

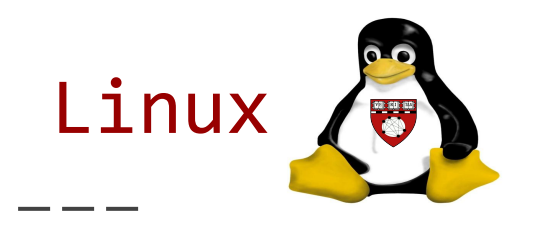

The GNU (Gnu's Not Unix) was an effort to develop free and open source OS and applications.

Torvalds developed 'kernel' and combined it with software from Richard Stallman @ MIT. GNU's Not Unix

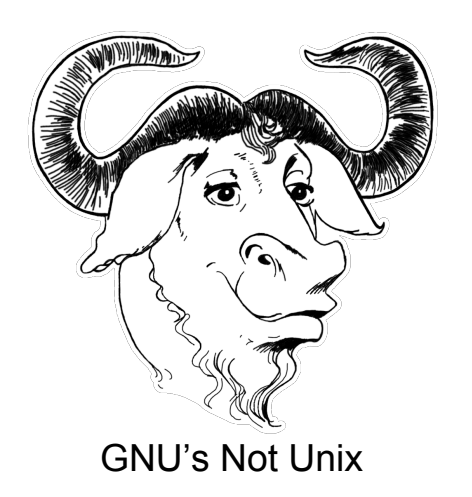

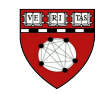

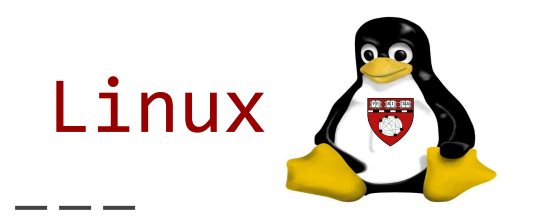

#### **Multi-user, multi-tasking**

 Many users on the same machine at once, running many programs

#### **Multi-platform**

 runs on many different processor types

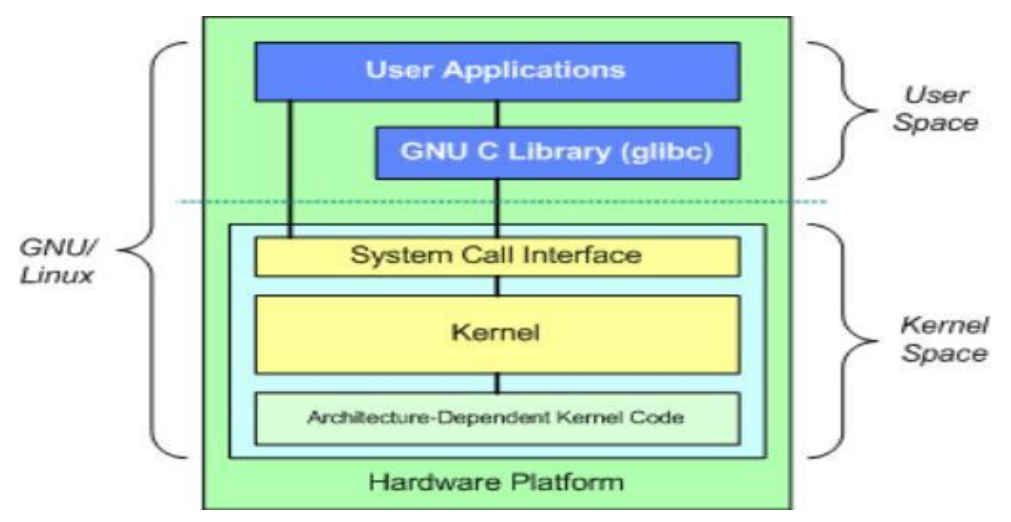

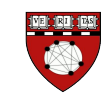

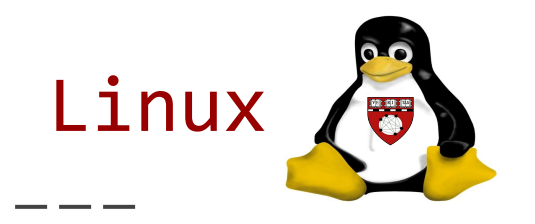

#### **Multi-user, multi-tasking**

 Many users on the same machine at once, running many programs

#### **Multi-platform**

 runs on many different processor types

**Linux is a Unix-like system free of proprietary software for which source code is available and freely distributed**

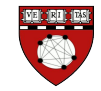

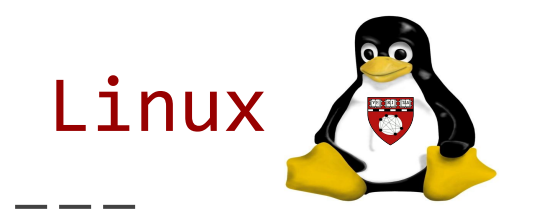

#### **Multi-user, multi-tasking**

 Many users on the same machine at once, running many programs

#### **Multi-platform**

 runs on many different processor types

**Linux is a Unix-like system free of proprietary software for which source code is available and freely distributed**

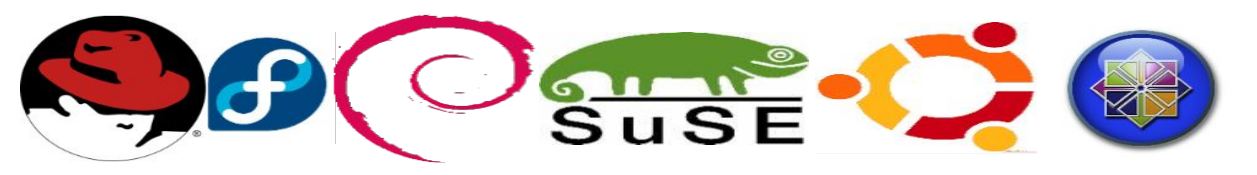

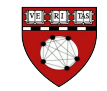

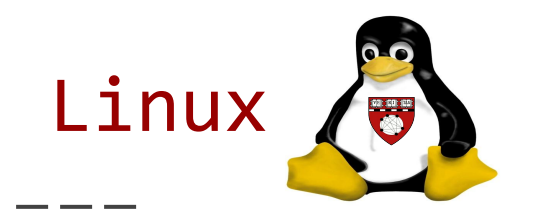

But why did Linux succeed? ( and not HURD, BSD, Minux, etc …)

- Decentralized Development
- Pragmatic (Not an academic or ideological exercise)
- Technological Superiority
- Luck?

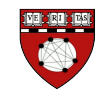

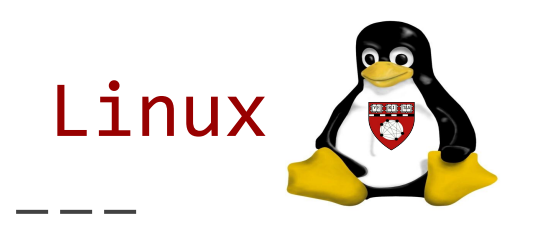

"Everything is a file"

Defining features of \*nix

Resources (documents, directories, keyboards, printers, storage, network communications, etc)

Are simple streams of bytes exposed through the filesystem name space

The Filesystem Hierarchy Standard (FHS) defines the directory structure and directory contents.

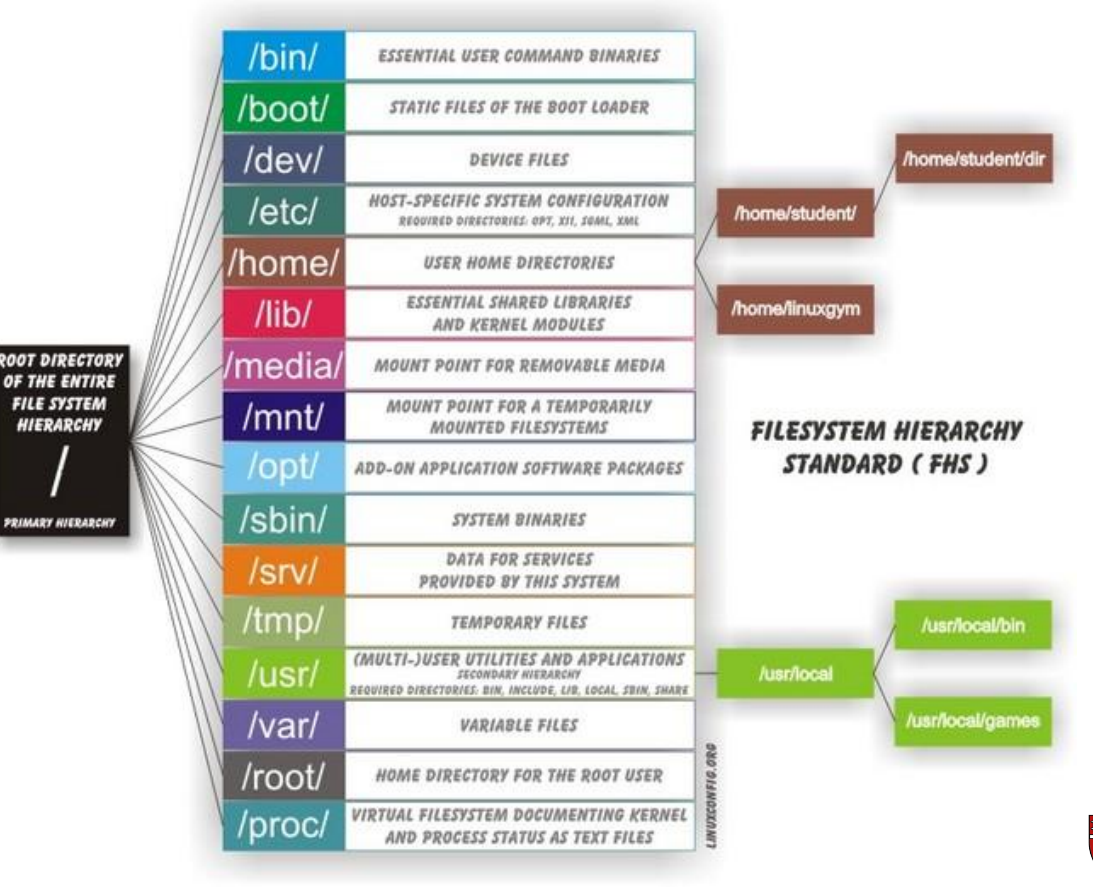

#### The Shell

---

## The 'shell' is the Command Line Interface for Linux

This is an program that interprets what you type, keeps track of programs on the system, etc.

#### Common Shells:

- **tcsh** : exTended C SHell
- **bash** : Bourne Again SHell
- **ksh** : Korn SHell
- **csh** : C SHell (early popular shell)
- **sh** : the original shell, often a synonym for bash now

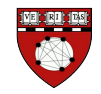

The Shell : Commands

```
Navigation (cd, pwd, ls)
```

```
Manipulating Files (cp, rm, mv, mkdir)
```

```
Search (grep, find)
```

```
Permissions (chmod, chown, chgrp)
```
Job Control (jobs, ps, fg, bg, nohup)

http://linuxcommand.org/lc3 learning the shell.php

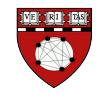

The shell environment is configured globally per user in files and startup scripts

- Settings for variables
- Function definitions
- Aliases

\_\_\_

Except for the reserved Shell special parameters variable names can be set by the user

Quotes remove special meaning from one or multiple characters

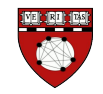

The 'printenv' command

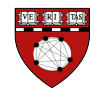

The 'printenv' command

Shell variables:

PATH Where executables can be found HOME User's home directory USER User's username **SHELL** Default shell setting

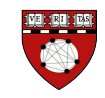

The 'printenv' command

Shell variables:

...

PS1 Shell prompt settings

LD\_LIBRARY\_PATH Primary search path for library directories

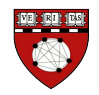

The 'alias' command

An alias is a shortcut or abbreviation.

Great for avoiding typing a long command sequences

Aliases do NOT get passed to scripts (sub-shells)

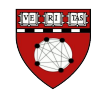

Functions: The 'declare -f' command

Functions are subroutines : a code block (list of commands) that implements a set of operations.

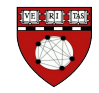

stdout : Output from commands written to the screen

stdin : Input for commands usually come from the keyboard

stdin :

Error messages from processes usually written to the screen

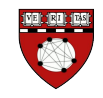

```
Pipe (|): 
stdout of one command to stdin of another command
```

```
Output Redirection (>): 
stdout of a command to a file
```

```
Output Appending (>>): 
stdout of a command appending to a file
```

```
Input Redirection (<): 
stdin of a command from a file
```
Use "-" to read this from standard input

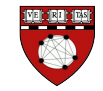

Stderr redirection

For tcsh &> filename

For bash 2>&1 filename

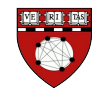

Most Linux (\*nix) commands can be strung together

Example: How many image files do I have?

ls  $-l \times img$  | wc

How many image files do I have that are not have 'native' in the name?

ls  $-l \times img$  | grep  $-v$  "native" | wc

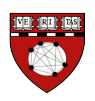

Most Linux (\*nix) commands can be strung together

Example: A list of all my image files :

 $\text{ls } \star \text{img} > \text{my} \text{ images.txt}$ 

A list of all my images sorted in reverse numerical order?

ls -l \*img | sort -rn -k 9 > sorted\_files.txt

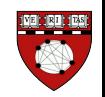

#### The Shell script

Shell scripts are text files of variables, functions, and commands

A 'shebang' (#!/bin/bash, …) is required to indicate which interpreter the OS programs loader should use

Conditional expressions: if/else, case Loops: for, while, until

http://tldp.org/HOWTO/Bash-Prog-Intro-HOWTO.html

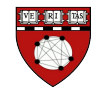

Scientific Computing: tools, tips and tricks

- Getting there and moving data
- What resources does this computer have (and what is it doing)?
- Reproducibility and collaboration

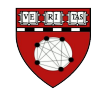

# Scientific Computing: tools, tips and tricks SSH

## provides a secure channel (encrypted) over an unsecured network in a client-server architecture

- remote command-line login
- remote command execution
- any network service can be secured with SSH.

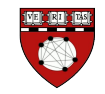

## Scientific Computing: SSH

SSH public-key authentication allows login and command execution without passwords based on a public/private key pair

Setup: create keys, set a password

ssh-keygen -t rsa

Public key goes on the remote server in your .ssh directory in the file \$HOME/.ssh/authorized\_keys

Private key stays in \$HOME/.ssh

Ssh-agent manages keys - typically running by default on most Linuxes

Use ssh-add command to add key, No more passwords!

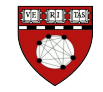

### Scientific Computing: SSH

\_\_\_

SSH public-key authentication allows login and command execution without passwords based on a public/private key pair

Use ssh -X to forward X11 for graphics access

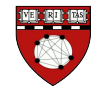

## Scientific Computing: Moving data with rsync

#### rsync

- Transfers only changes in a file tree
- Local and remote synchronization of data file and directories

rsync -rv /my/files/here/ /my/files/over\_there/

Can be run over ssh for secure transfer

rsync -rv /my/files/here/ remote.server.org:/my/files/over\_there/

• Ideal for data backup

man rsync

For more info

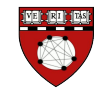

## Scientific Computing: Hardware

CPU, Storage,memory,usb and pci

- cpuinfo or cat /prog/cpu
- df or lsblk
- free
- lsusb
- lspci

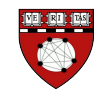

#### Scientific Computing: What is running

CPU and memory use, jobs, IO

- top, uptime
- ps

\_ \_ \_

● sar

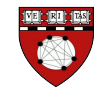

#### Scientific Computing: history

## history

The shell records all commands. This record can be accessed with the 'history' command.

Some relevant variables: HISTSIZE Define number of commands

> HISTFILE Define file

HISTCONTROL=ignoredups Ignore duplicates

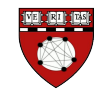

## Scientific Computing: Terminal multiplexer

Tmux (or screen)

A terminal multiplexer is terminal-based program that gives the user

- Ability to detach and reattach sessions from a terminal
	- Sessions persist on the remote machine
	- A terminal session can be accessed from multiple machines
	- Persist through network disconnection
- Multiple separate login sessions inside a single terminal window

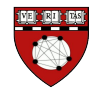

## Scientific Computing: Version Control

VCS

Version control systems are designed for software development, are are great for scientific computing projects

Version control software keeps track of every modification to the code

Earlier versions of code are retained and can be accessed

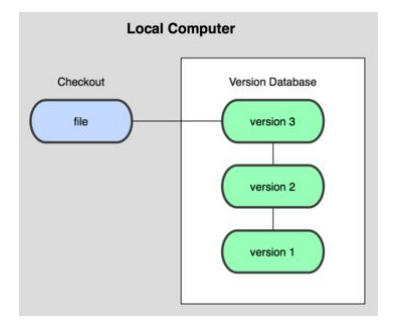

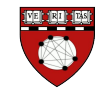

#### Scientific Computing: Version Control

Git / hg / svn

Preserves the modification history of scripts and configuration files *'stream of snapshots'*

Allows branching for new projects, ideas and experimentation

Designed for collaboration (labs)

Github, bitbucket, etc.

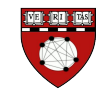

## Scientific Computing: Getting started with git

https://git-scm.com/book/en/v1/Getting-Started

- - -

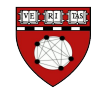